## **Een selfie maken met de micro:bit**

Voor zowel Android als iOS is er een mobiele app voor de micro:bit. Via de app kun je vanaf je telefoon code sturen naar de micro:bit. In deze handeiding leg ik je uit hoe je met de micro:bit als afstandsbediening een selfie kunt maken met je telefoon.

Als eerste moet je de mobiele app installeren op je telefoon. Dat gaat natuurlijk via Google Play of de App Store.

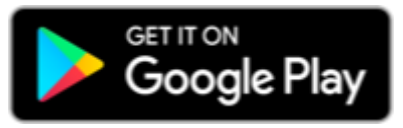

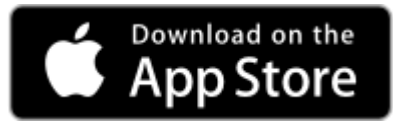

De volgende stap is de micro:bit en de app te koppelen. Open daartoe de app op je telefoon en volg onderstaande stappen.

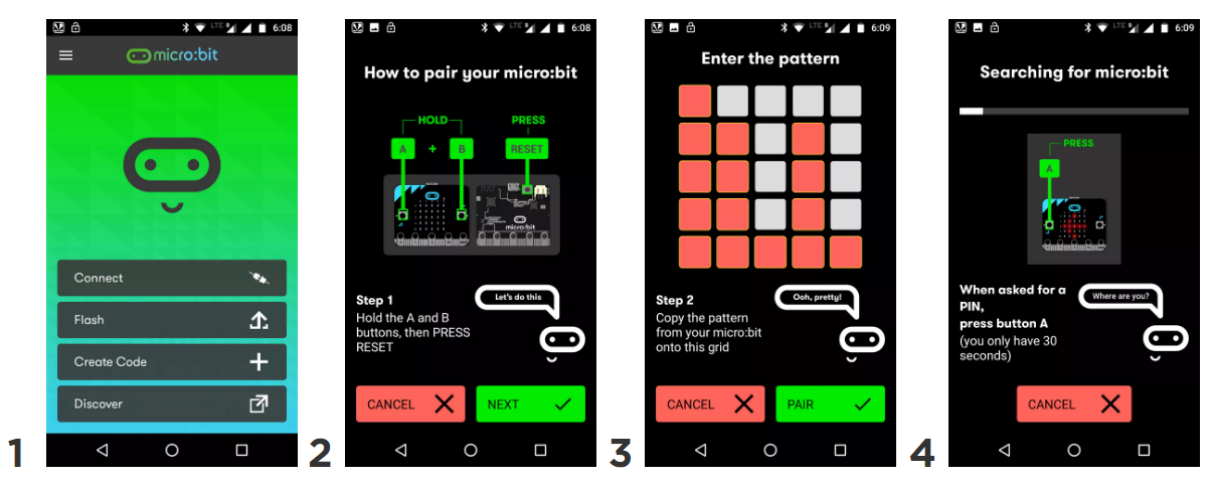

De stappen gelden voor een Android telefoon maar ik neem aan dat het voor een iOS toestel nagenoeg hetzelfde gaat.

- 1. Druk op de connect knop.
- 2. Druk op de micro:bit tegelijkertijd op de A- en B-knop en de Reset-knop. Laat daarna als eerste de Reset-knop los.
- 3. Op de micro:bit verschijnt een patroon welke je moet overnemen op je telefoon.
- 4. Als alles goed gaat wordt je micro:bit gevonden en wordt deze geactiveerd na het indrukken van de Reset-knop.

Ga naar<https://makecode.microbit.org/#editor> en maak het volgende programma.

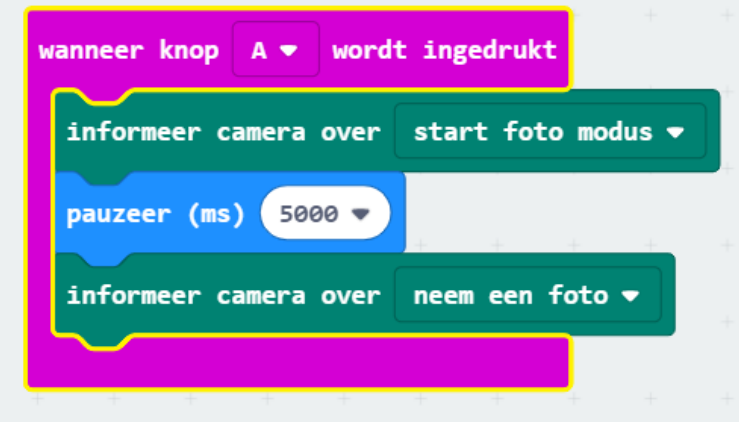

Installeer dit programma op de micro:bit.

Ga terug naar je telefoon en zorg er voor dat deze verbonden is met je micro:bit. Zijn ze verbonden dan zie je een groen icoontje achter de verbinding staan.

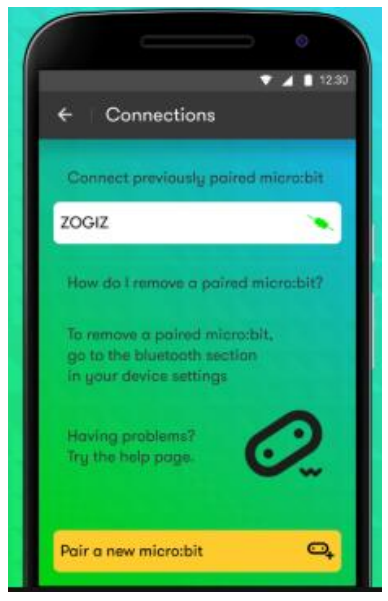

Ok, dan ben je helemaal klaar en kun je het uitproberen.

Pak de micro:bit en druk op de A-knop. Op je telefoon wordt de camera opgestart en wordt aangegeven dat je 5 seconden hebt om je mooi te maken. En dan……. Een prachtige selfie (bij mij werd automatisch de juiste camera gekozen).

**Opmerking:** Als je dit zo leest denk je dat het allemaal vrij eenvoudig gaat. Eerlijk gezegd gaat het opzetten van een verbinding niet zo gemakkelijk, ik heb het meerdere keren moeten proberen. Ik weet niet of het door mijn telefoon komt of door de app zelf maar bij de reviews in de Play Store vind ik wel vrij veel kritische aantekeningen over de software.